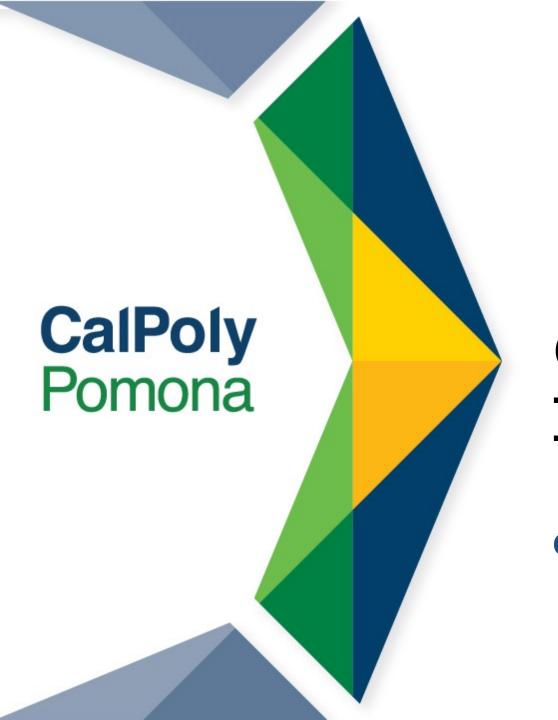

## Graduation Pre-Check Workshop

**College of Education and Integrative Studies** 

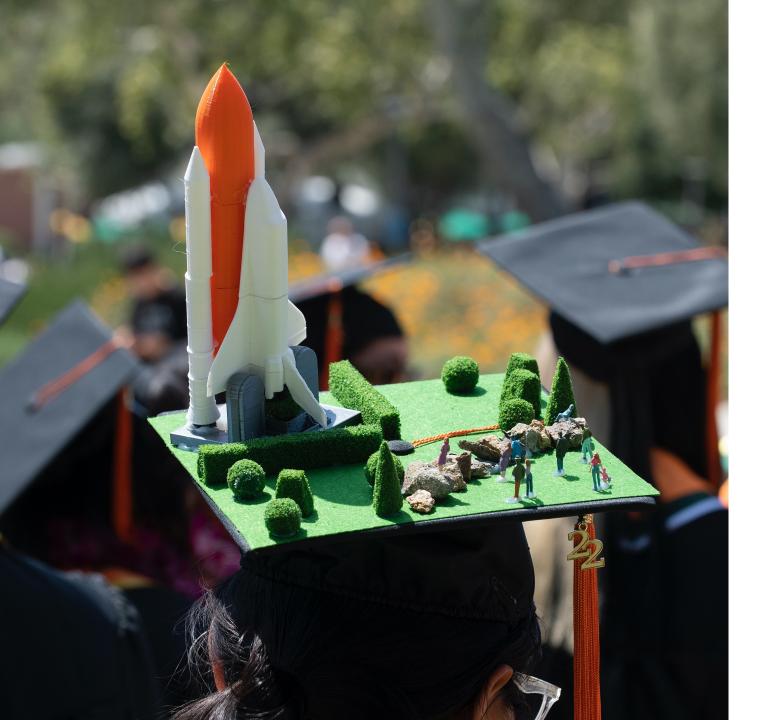

## Welcome and Agenda

#### Goal:

Introduce you to our graduation process at CPP

#### • Agenda:

- Graduation vs Commencement
- Graduation Checklist
- Degree Progress Report
- Transcript
- Tips for Post-Graduation
- Next Steps/Steps to Senior Success

# Graduation v. Commencement (optional): There is a difference!

**Graduation** = Term your degree is awarded (Fall, Spring, & Summer)

#### **Commencement: Spring Only**

- Commencement = optional ceremony
- Graduation: Fall, Spring, Summer,
- No Early Commencement Participation for Fall

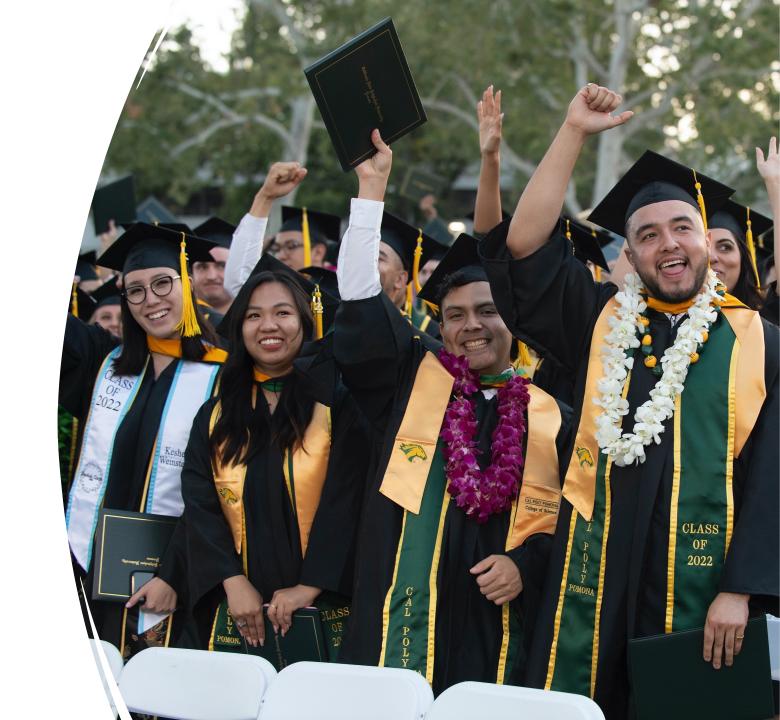

#### Graduation

Officially and successfully completing all of your graduation requirements.

- Apply for Graduation (this is basically declaring which semester is your final semester).
- BroncoDirect > Student Center > My Academics (click on drop-down menu) > Apply for graduation >
   Select Expected Graduation Term > Submit Application
  - Applying for Graduation link
- Complete your final classes/requirements.
- Your record will be evaluated and if all requirements are met, your degree will be awarded in approximately 2-3 months.
- Diplomas are mailed approximately 10 weeks after the semester has ended.

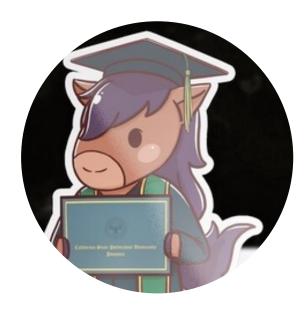

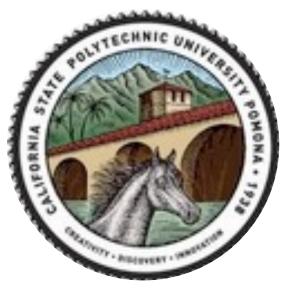

## Reviewing your Remaining Requirements

## Review your Degree Progress Report

- Confirm degree requirements are met (green check), in-progress (yellow diamond), planned in your Planner or approved through a petition submitted (red squares).
- If you determine a petition is required, connect with your assigned Advisor
- Ensure grades of I and RP are resolved.

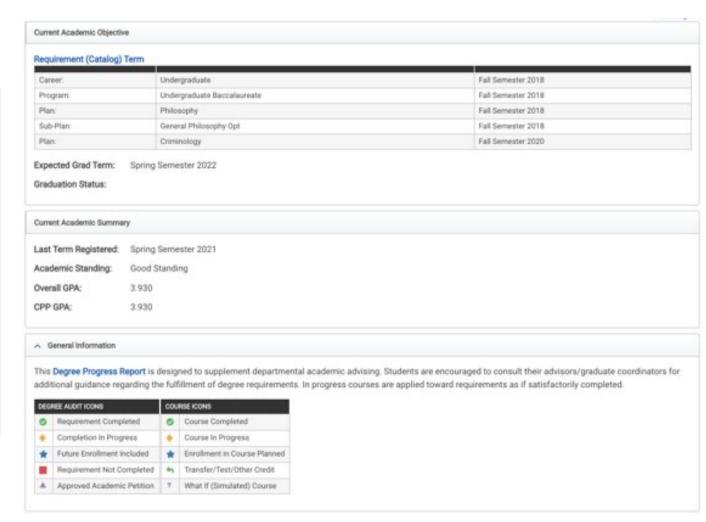

**Graduation Readiness Worksheet** 

## Why is my Degree Progress Report not updated?

**Petitions** 

Curriculum Year Change

Change of Major

Transfer Credit

## Review and Update You Planner

#### **Important Updates from Advisor**

Reminder to declare emphases/concentrations (for CY pre-2018)

Graduation Writing Test (GWT) is no longer required for graduation.

CHM 2120/L = PHY 2120 & 2120L if taken during or after Fall 2021 (per LS Memo)

KIN 3260/A = KIN 3100 (per LS Memo)

ECS 1100 can be added to the Human Development Emphasis for those on LS Pre-Credential CY 2018-19 & 2019-20 (per LS Memo)

ECS 1000 can substitute for PSY 2206 (per LS Memo)

ENG 2804 = ENG 3800 (may need to petition)

#### CY 2018-19 ONLY (per LS Memo):

- •COM 3340 can be substituted with either COM 3314 or ENG 3151
- EWS 4450 can be substituted with Upper Division EWS or Upper Division cross-listed course that satisfies GE Area F

Error in printing curriculum sheet: KIN 2990 should be replaced by KIN 2290 (LS pre-cred only) LS 1020 can be substituted with any GE Area E or other first-year experience course or by a 3-unit Unrestricted Elective (Per LS Memo).

You can select any combination of Emphasis classes (Fall 2020 and forward)

#### CY 2021-22 ONLY (per LS Memo):

- •CHM 2120/L = GEO 1020
- •C3 = ENG 3800
- •Emphasis coursework (class that were removed will still serve as emphasis (i.e. SAT 1200, see advisor for full list)

#### **Review Transcript**

- Ensure you reach 120 units by the end of final term. Your major may require more than 120 units, refer to curriculum sheet.
- Go to the bottom of your transcript to find your overall units earned.

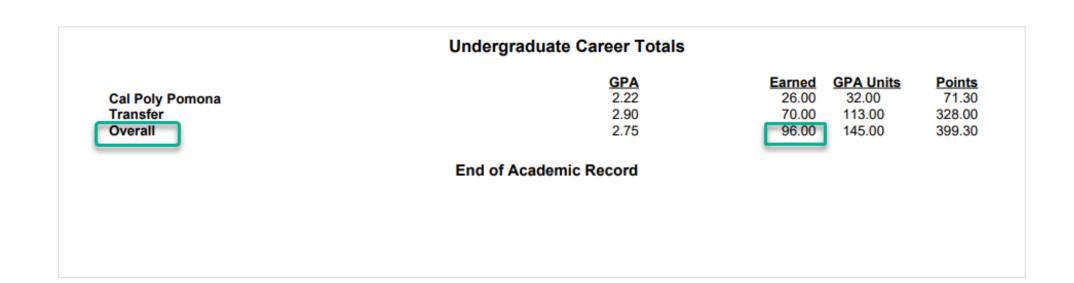

Ensure all your GPAs are in Good Academic Standing (2.0)

- Major, CPP, and Overall GPA. Major GPA is found on Degree Progress Report.
- Important Note: 2.5 Overall GPA is required for credential program admissions

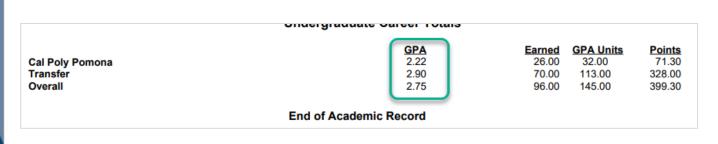

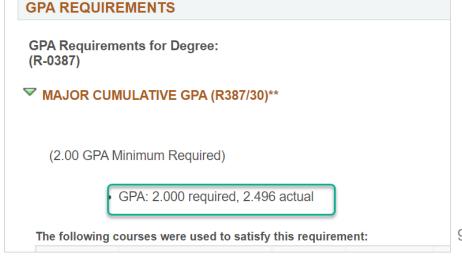

#### **CPP Connect Planner**

• Complete Planner with remaining coursework you plan to complete.

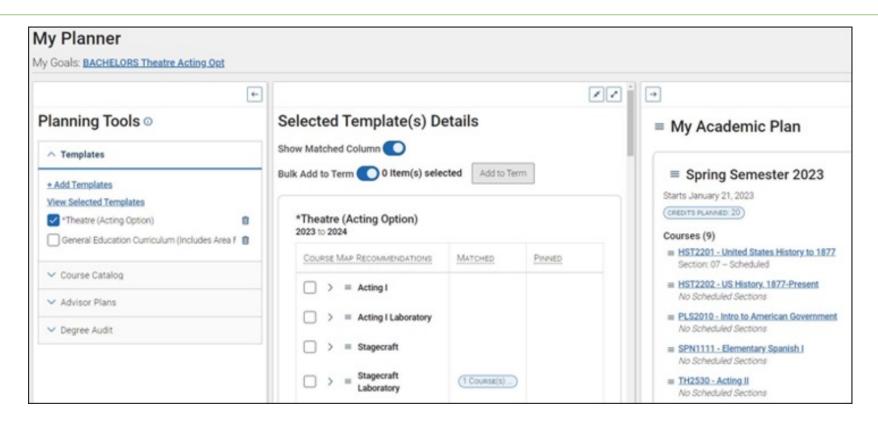

#### Holds

 Check your holds in your Student Center and take care of any holds that prevent registration.

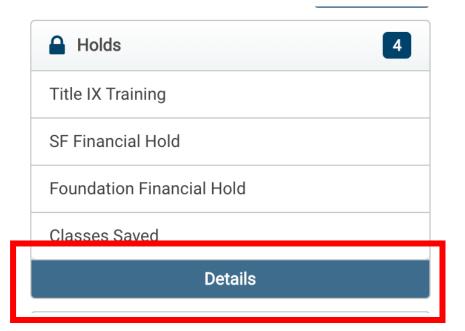

## Accessing Advising

How to Find Your Assigned Advisor's Info

Check your
BroncoDirect
Student Center
Advisors Box

Check your CPP Connect homepage

Text Billy Chat "Who is my advisor?"

## Who is the Liberal Studies Majors Assigned Advisor?

You can connect with your assigned academic advisor, Marlene Melinte, for more 1:1 advising – look out for appointment requests from me or you may also schedule an appointment via my Personal Availability Link:

https://cpp.campus.eab.com/pal/iPowTUubHw

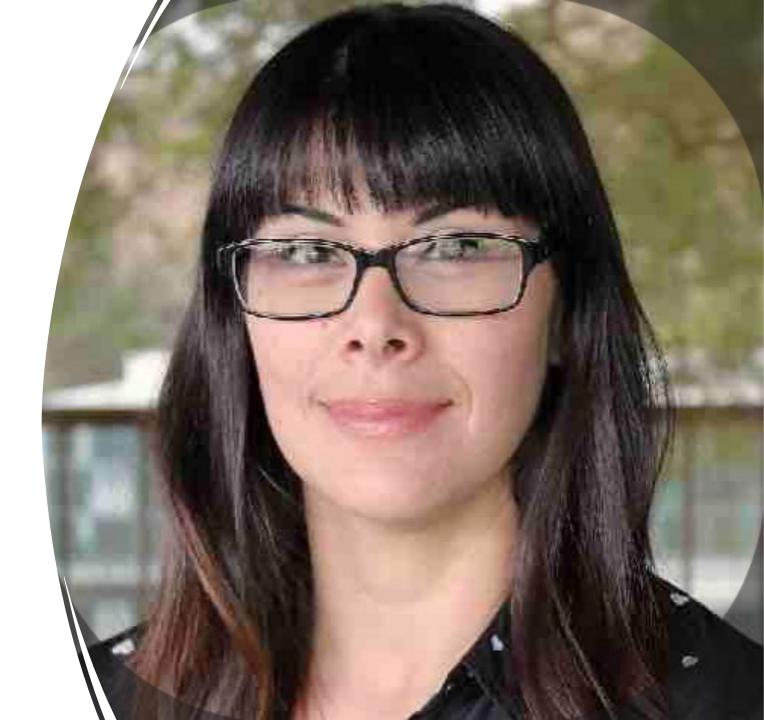

## **Next Steps**

Add remaining courses to your CPP Connect Planner

Meet with Advisor to figure out next steps for petitions (as needed)

Attend Grad Check 1:1 Appointment with Advisor once invited

## Junior & Senior Year

Your final 60 credits

#### Fourth to Last Semester

Finalize your plan for graduation in CPP Connect

#### Third to Last

Explore Credential Programs (45 hours of early field experience)

Continue Career Exploration: Career Center & Faculty Advisor

#### Second to Last

Apply for Graduation

Attend Teaching Credential Program info. session, if applicable

#### Last Semester

Apply for Credential Program (if pursuing teaching K-12)

## Steps to Senior Success

www.cpp.edu/studentsuccess, under Guides

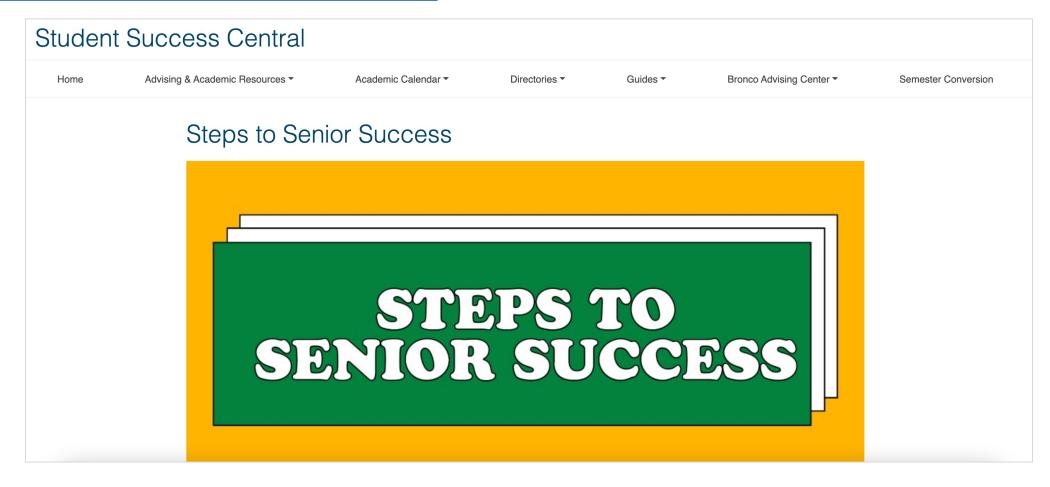

## Tips for Post-Graduation Success

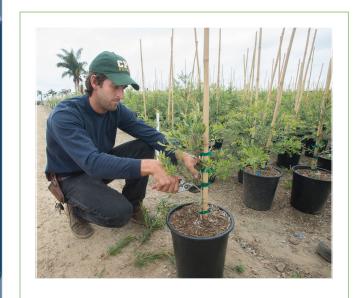

Internships

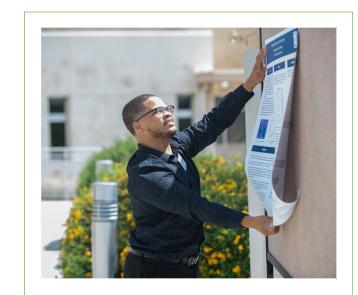

Research

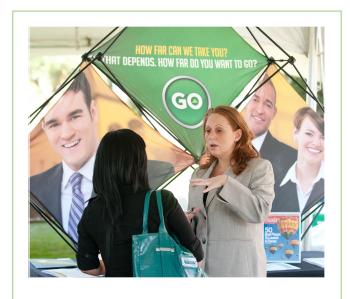

**Career Center** 

## Registration for Spring 2024

- Registration Windows are given based on Class Level (units completed)
- Priority Registration is Oct 16th -17th and has a limit of 15 credits.
- Junior Registration windows will be sometime between 10/26 or 10/27 – 12/6/23, the unit limit is 16 credits (each student will have a slightly different window).
- Add/Drop Period (for all students) is Jan 8 Feb 2
  and the limit goes up to 18 credits max. Any
  student wishing to take ore than 18 credits can
  submit a petition to exceed the unit cap form found
  on the Registrar's Office website.

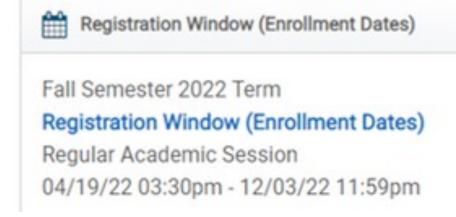

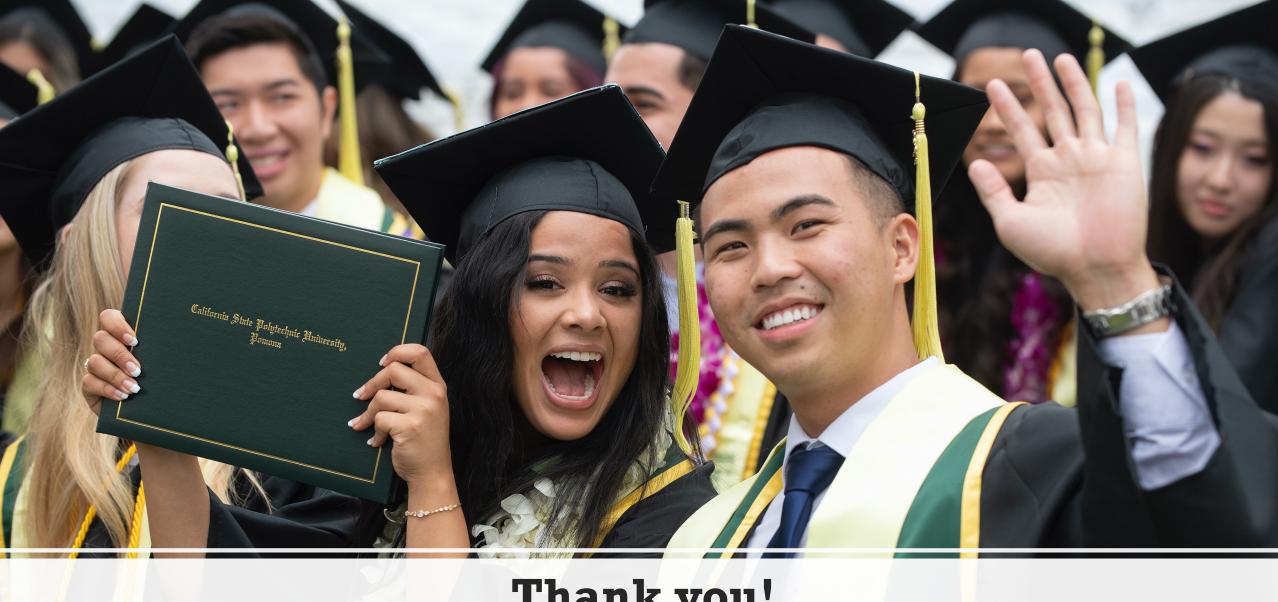

Thank you!